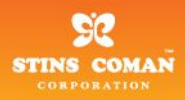

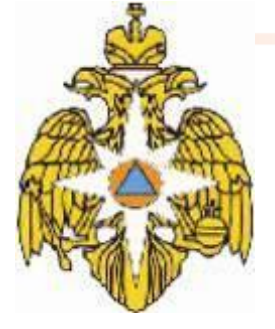

## **ГИС в системе поддержки принятия решений, на примере МЧС России**

1

**Докладчик: Щукин Борис Вячеславович**

**Технический департамент, начальник отдела разработки Группа Компаний «Стинс Коман»** 

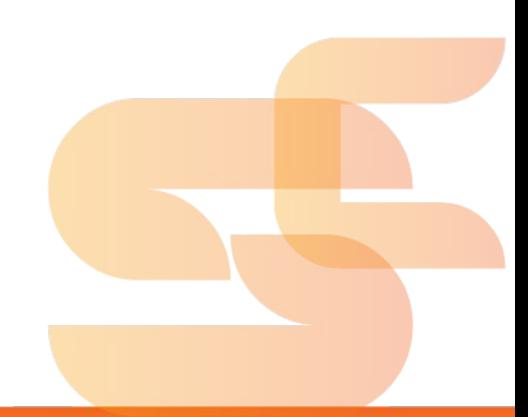

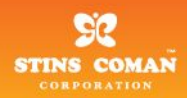

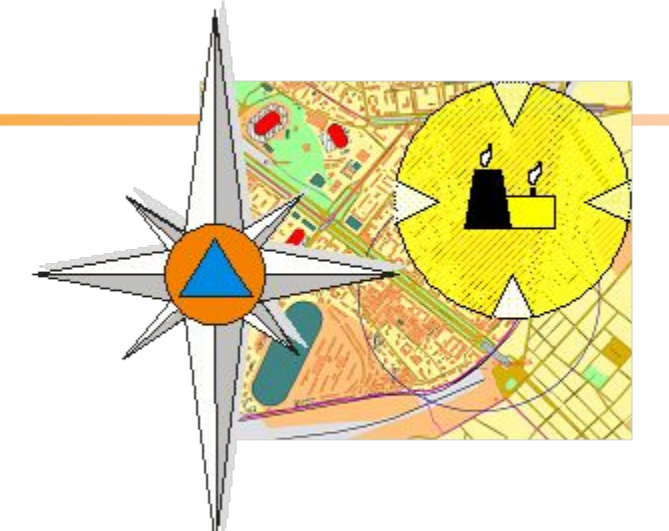

# **Система поддержки принятия решений при чрезвычайных ситуациях, связанных с ликвидацией**

### **радиоактивного, химического**

**и бактериологического заражения (загрязнения)**

 $\overline{2}$ 

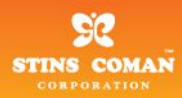

### **Цели и задачи**

### Цель

– Повышение эффективности работы оперативных служб при ликвидации чрезвычайных ситуаций радиоактивного, химического и бактериологического характера в мирное и военное время

### Задачи

- Ведение реестра потенциально-опасных объектов (ПОО) химического, радиационного и биологического типа
- Моделирование развития ЧС на ПОО, включая отображение обстановки на электронной карте
- Обеспечение доступа к методическим, справочным и архивным данным

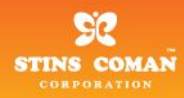

### **Внешний вид главного окна приложения**

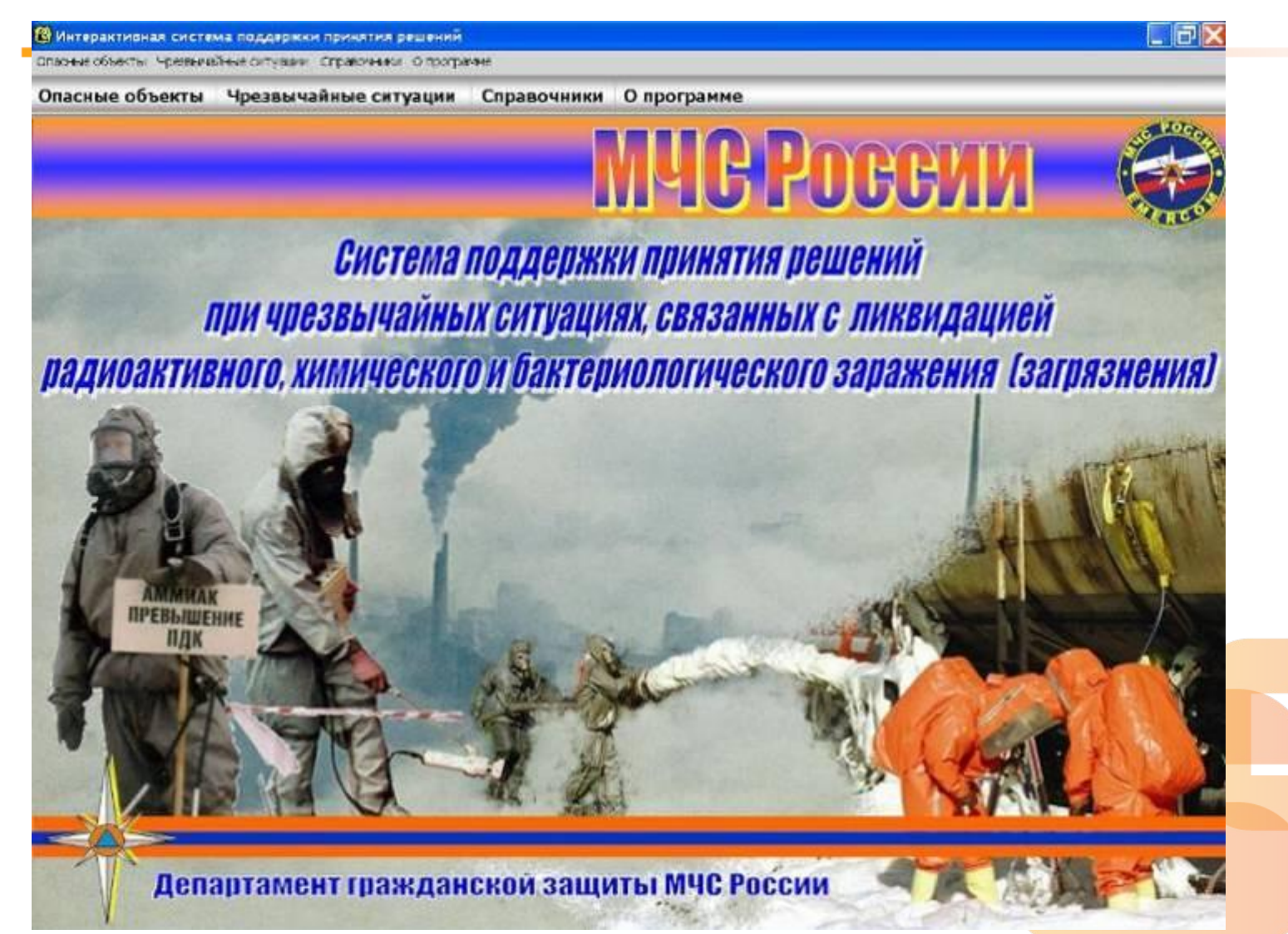

 $\overline{\mathcal{A}}$ 

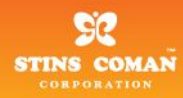

### **Схема проведения расчётов**

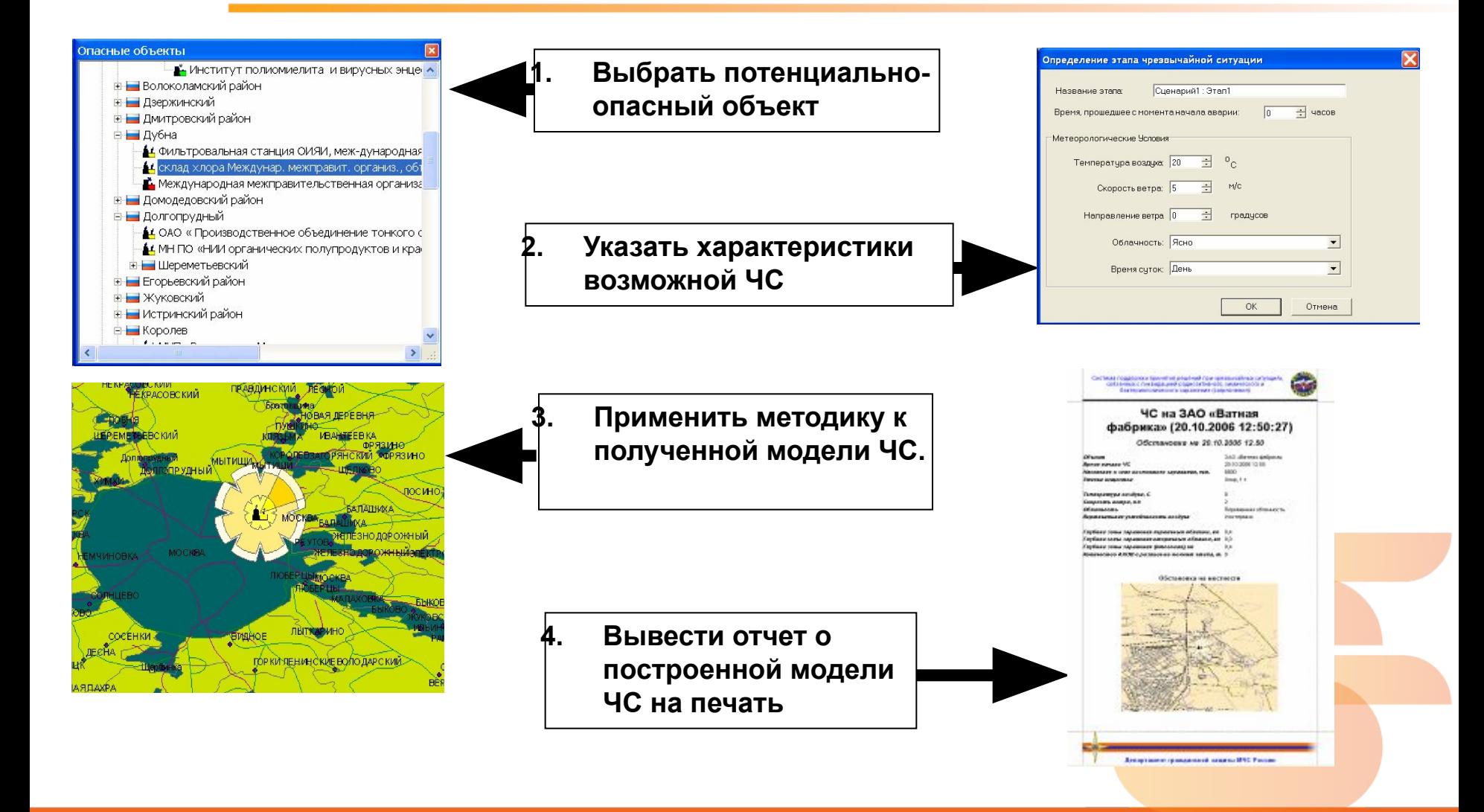

 $5<sub>1</sub>$ 

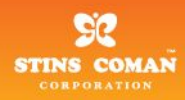

### **Реестр опасных объектов**

- Иерархическое расположение ОО в соответствии с ОКАТО
- Просмотр всех ОО выбранного административного уровня
- Создание модели ЧС на любом выбранном ОО из контекстного меню

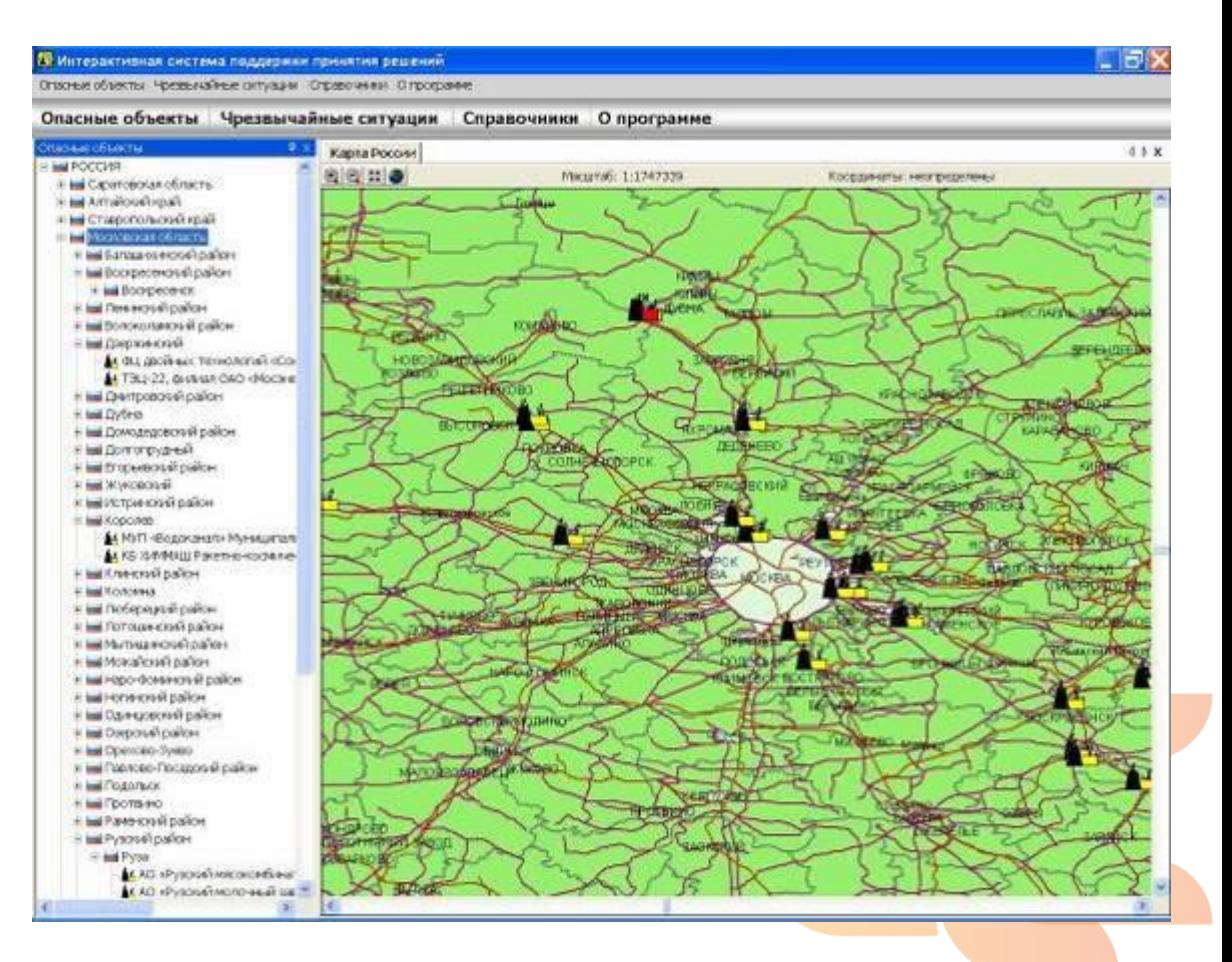

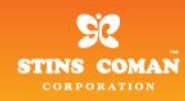

### **Редактор ОО**

- Редактирование общих данных объекта
- Выбор его расположения на карте
- Информация о химически, радиационно или бактериологически опасных веществах на объекте
- Печать паспорта опасного объекта

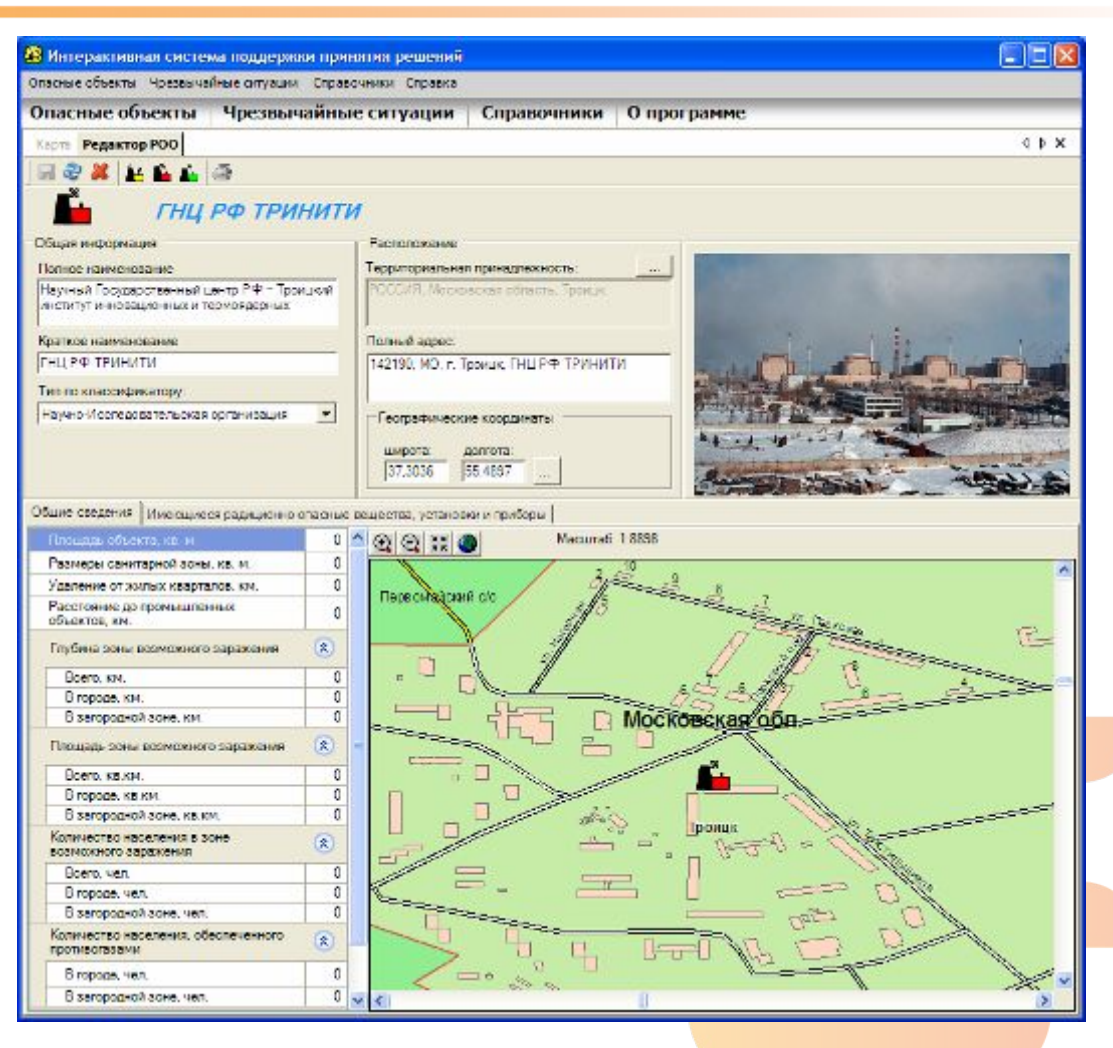

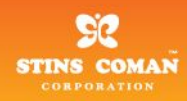

### **Моделирование ЧС**

 $\overline{\mathsf{Q}}$ 

- Количественные характеристики протекания ЧС
- Визуализация процесса развития модели ЧС на карте
- Результаты принятия выбранных мер по ликвидации ЧС
- Расчёт сил, средств и затрат для ликвидации ЧС по утверждённым методикам

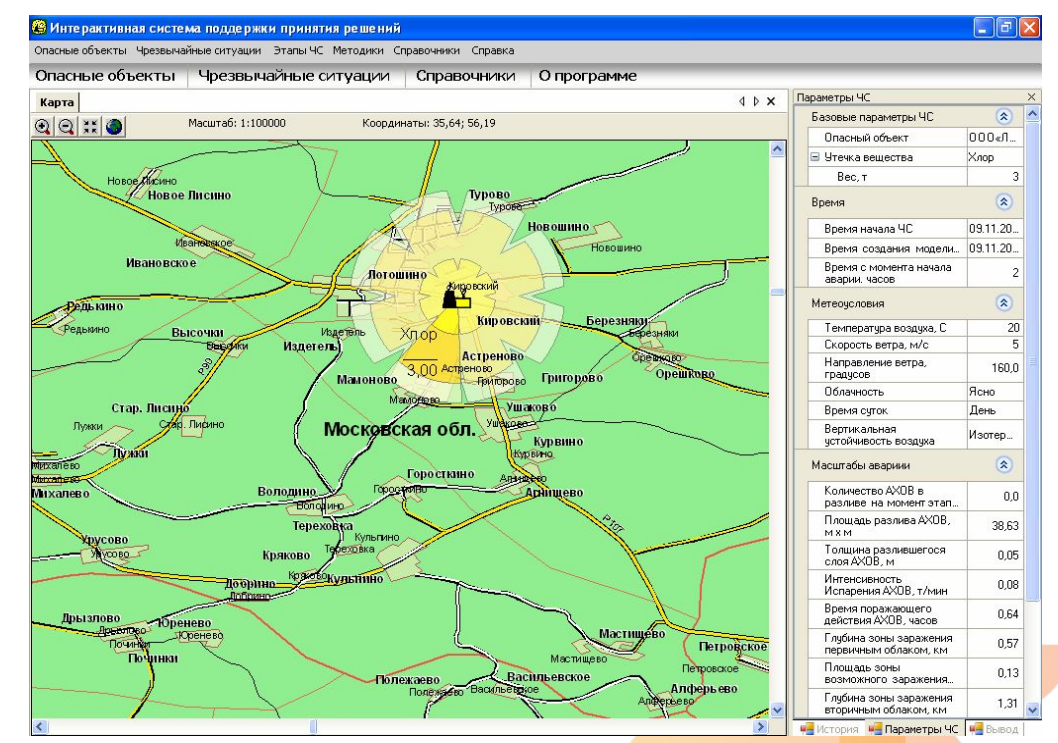

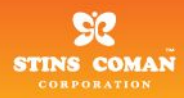

### **Методики**

Динамическое подключение методик в режиме реального времени

Наличие пакета предустановленных методик

Меню вызова методики зависит от текущего контекста ЧС

Возможность использования для работы результатов др. методик

Разработка не требует исходных кодов продукта, только API

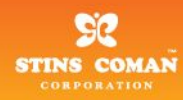

### **Отчёты**

1

- Вывод отчёта о моделировании ЧС на печать в установленном формате
- Экспорт отчёта в следующие форматы документов:
	- PDF
	- HTML
	- TXT
	- CSV
	- MHT
- Возможность добавлять экспорт в любой требуемый формат

Система поддержки принятия решений при чрезвычайных ситуациях, связанных с пиквидацией радиоактивного, химического и бактериологического заражения (заговячения)

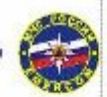

#### Для служебного пользования

#### ЧС на «Нестле» Жуковское мороженое (24.04.2007 12:20:50)

#### Обстановка на 24.04.2007 12.20

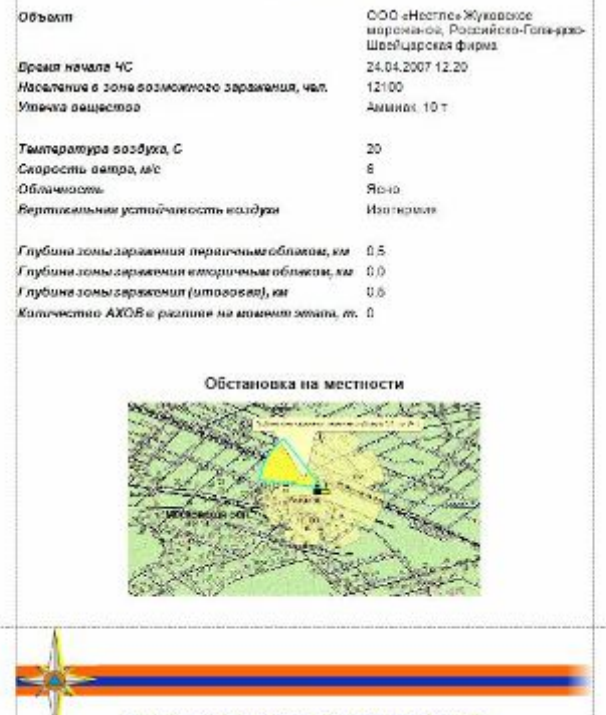

Депертамент гражданской защиты МЧС России

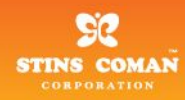

### **Справочная система**

- **• Доступ оператора к методическим, справочным и архивным данным**
- **• Редактирование и поддержание данных в актуальном состоянии**
- **• Использование данных в работе методик**

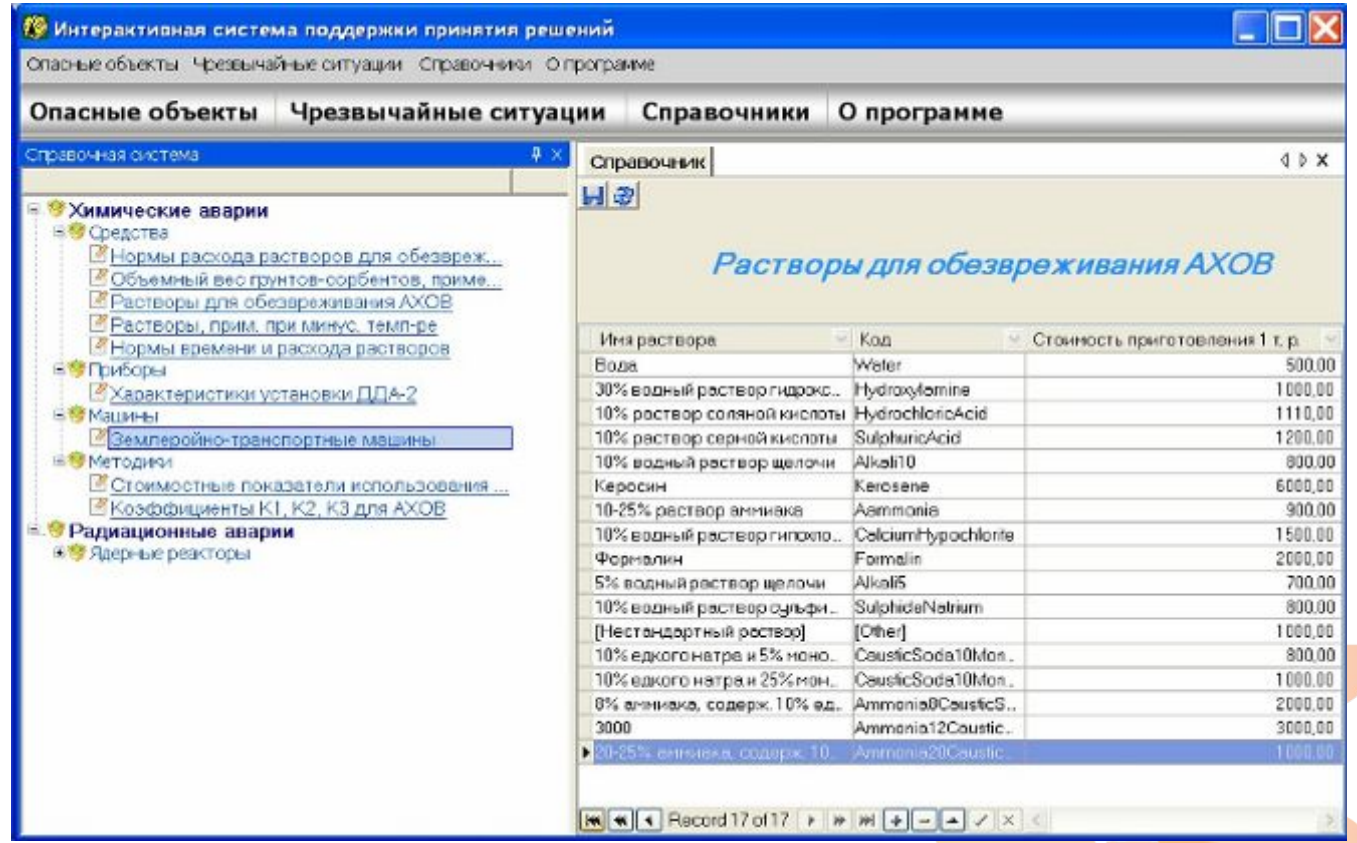

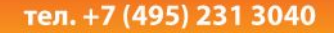

#### www.stinscoman.ru

# **Автоматизированная информационно-управляющая система предупреждения чрезвычайных ситуаций, г. Москва**

1

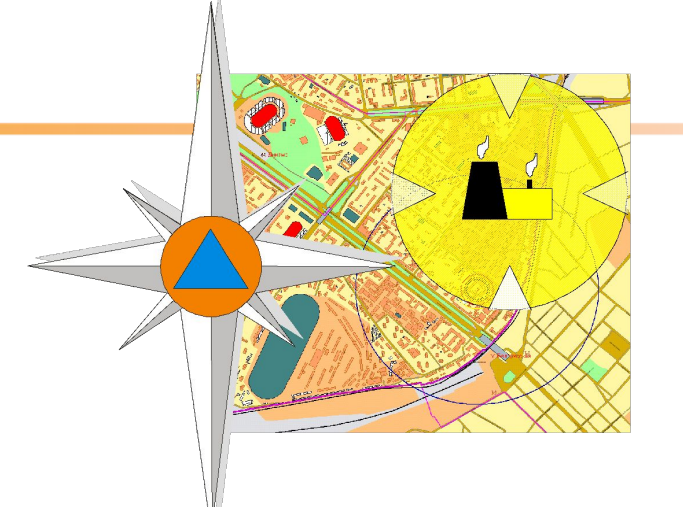

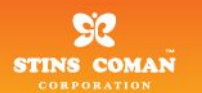

### ГИС в системе поддержки принятия решений

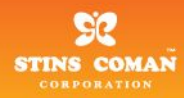

 **ГИС используется** в рамках проекта АИУС «ЧС‑Москва» для отображения пространственных данных, объектов предметной области и решения прикладных задач, которые не могут быть решены стандартными средствами другого общего программного обеспечения.

 **В АИУС «ЧС**‑**Москва» применяется** ГИС разработки фирмы ESRI – ArcGIS в составе: ArcGIS Server и ArcSDE

Специальное WEB-приложение позволяет устанавливать взаимнооднозначное соответствие между объектами БД АИУС «ЧС‑Москва» и объектами, отображаемыми на карте.

Это позволяет **использовать карту как интерфейс** для работы с БД АИУС «ЧС‑Москва» с теми же самыми функциями, что и в табличном интерфейсе АИУС «ЧС‑Москва».

1

Состояние объектов карты и БД **абсолютно идентично** в любой момент времени.

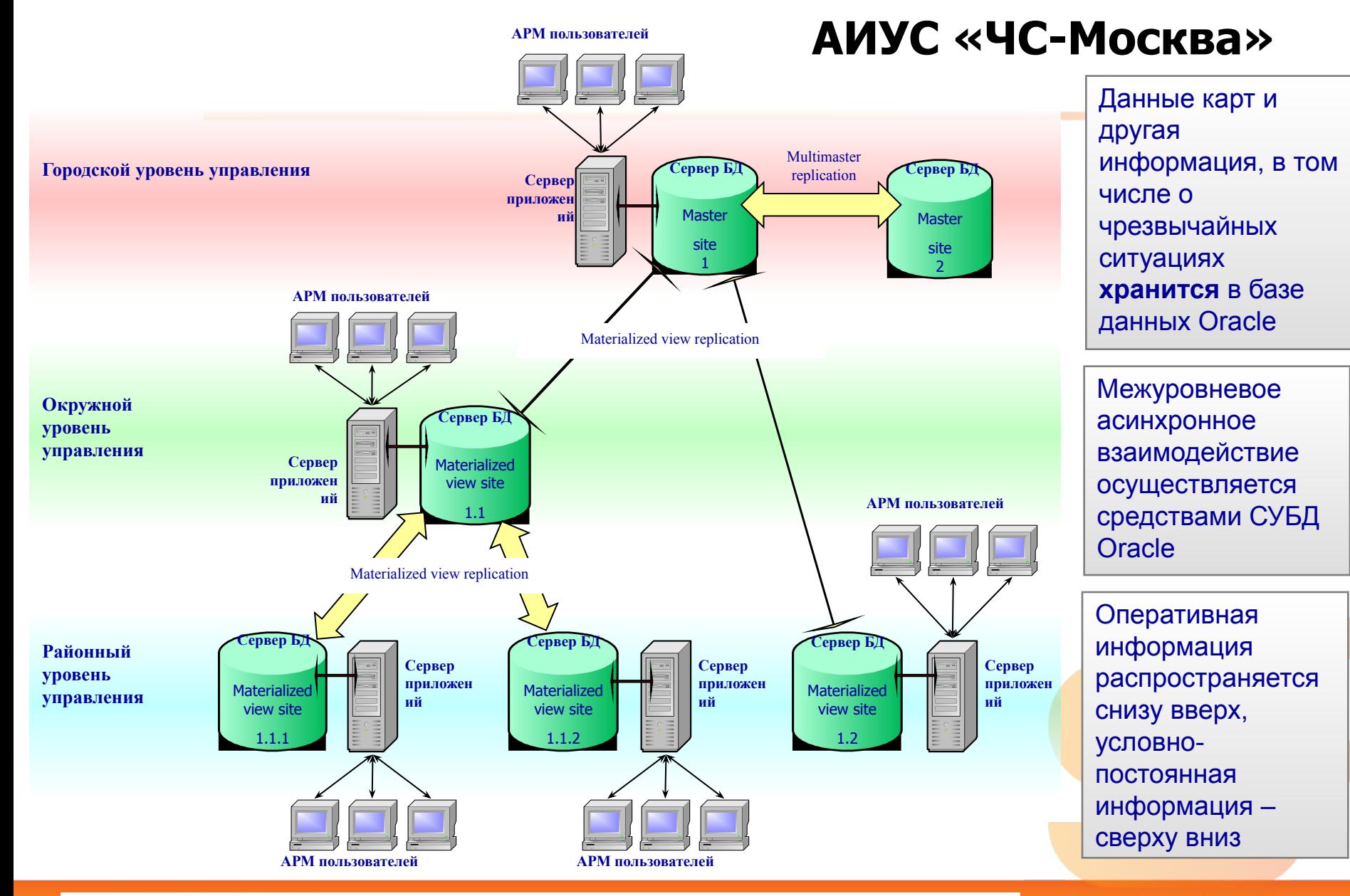

1 **Рисунок . Структура распределенной иерархической информационной системы**

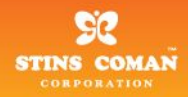

### **Место ГИС в АИУС «ЧС**‑**Москва»**

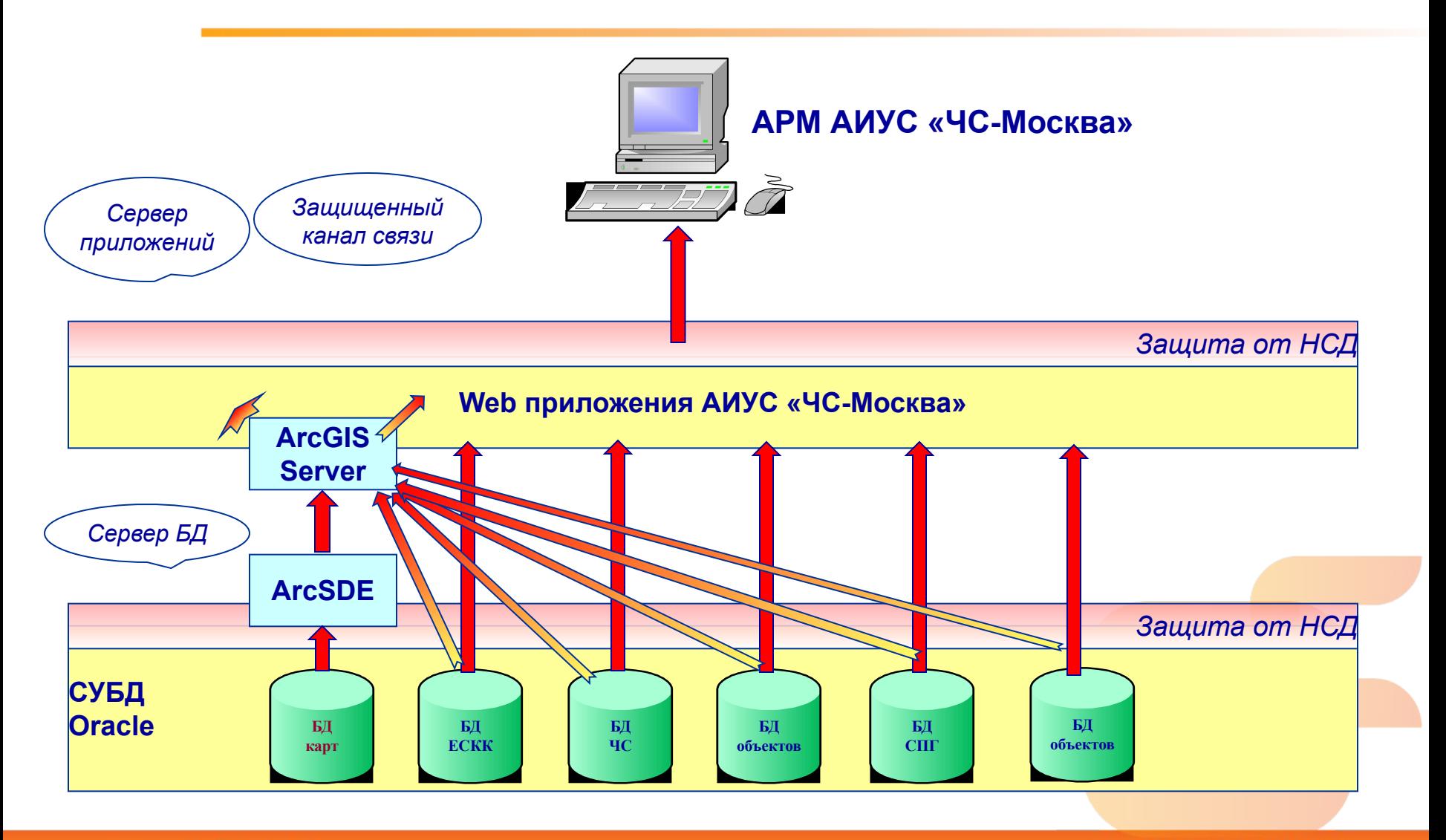

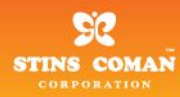

# **Запуск ГИС в АИУС «ЧС-Москва»**

#### Возможно 2 варианта, или из специально сделанной ссылки:

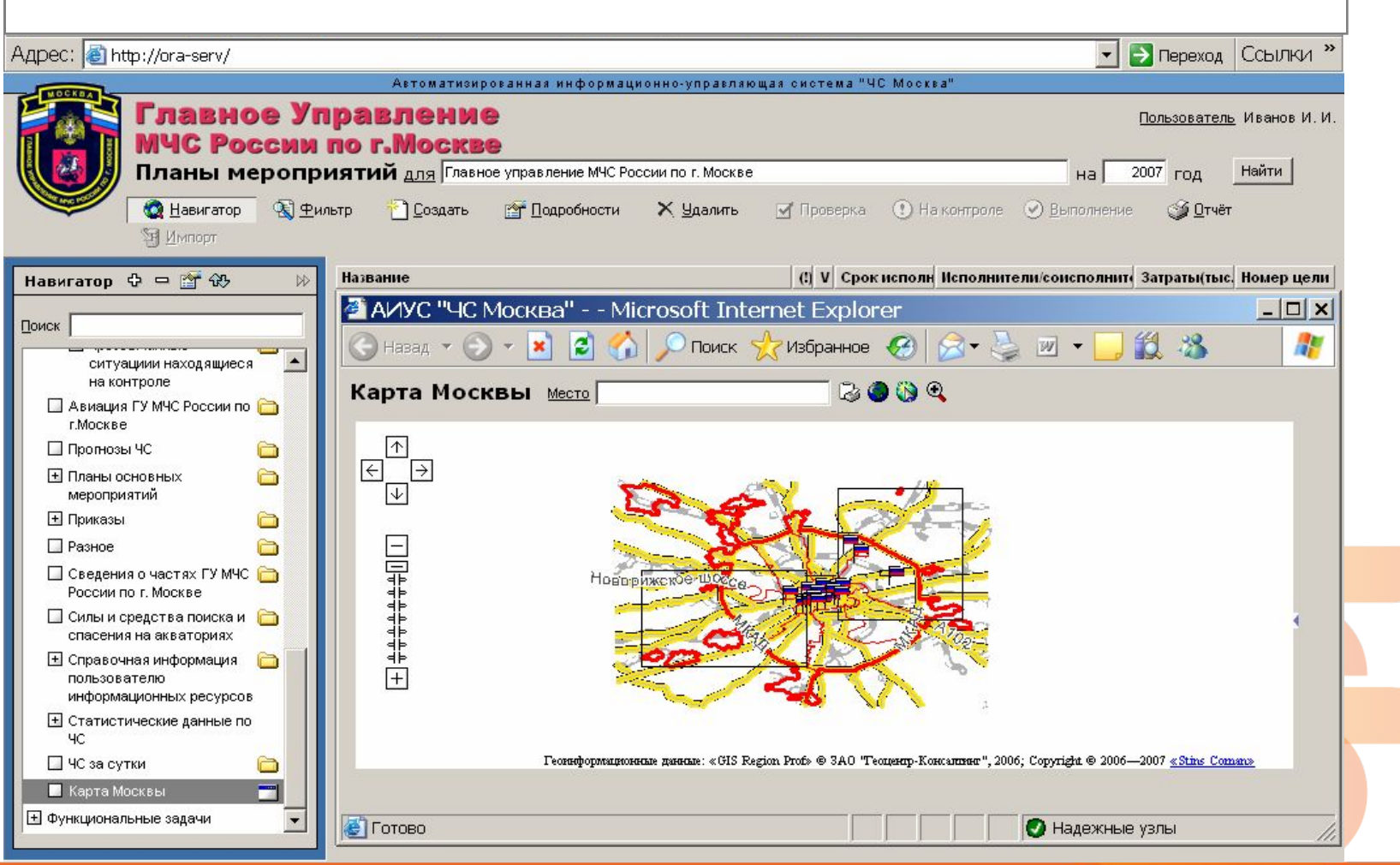

1

www.stinscoman.ru

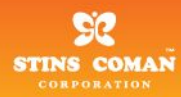

## **Запуск ГИС в АИУС «ЧС-Москва»**

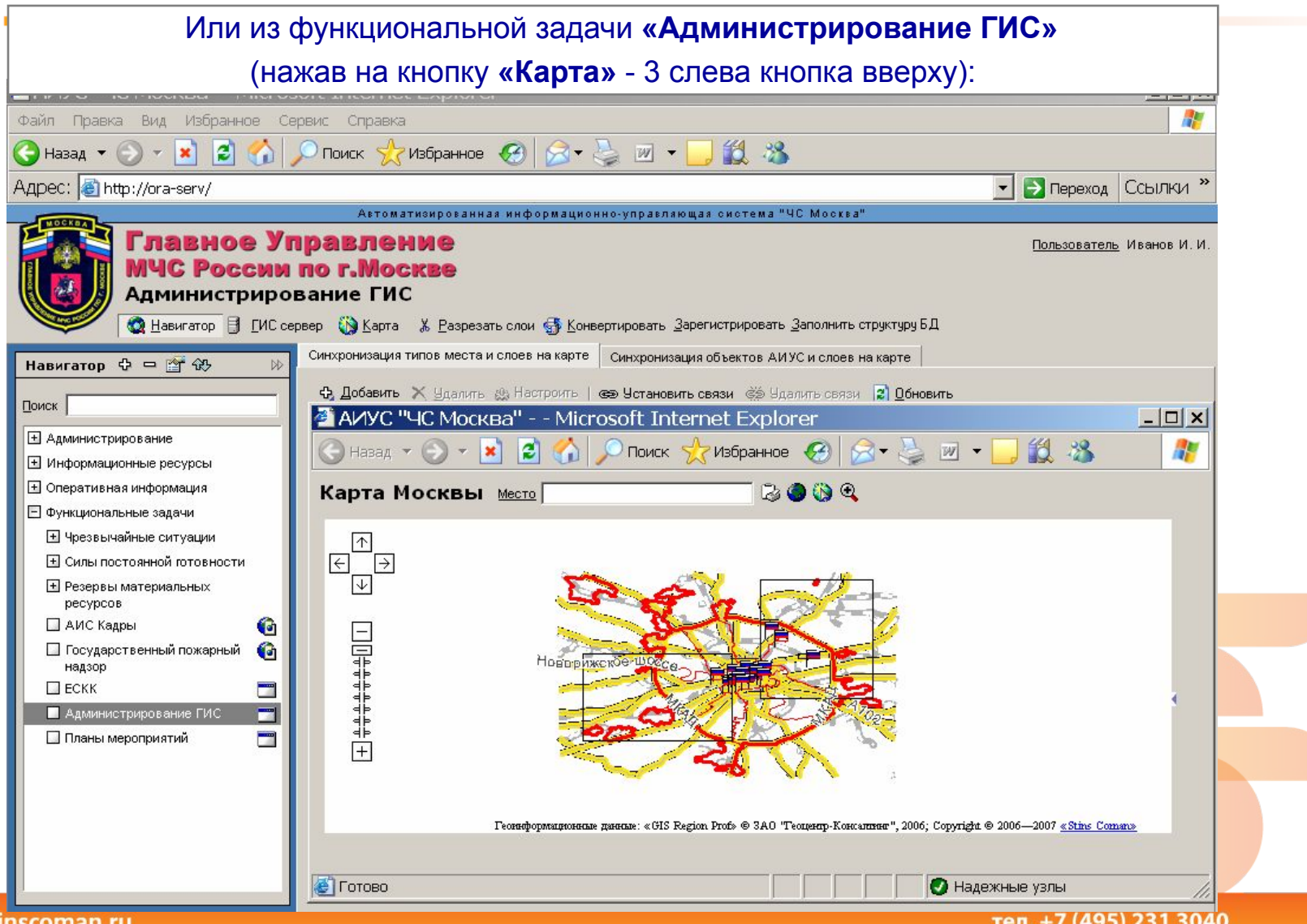

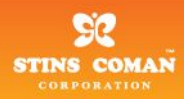

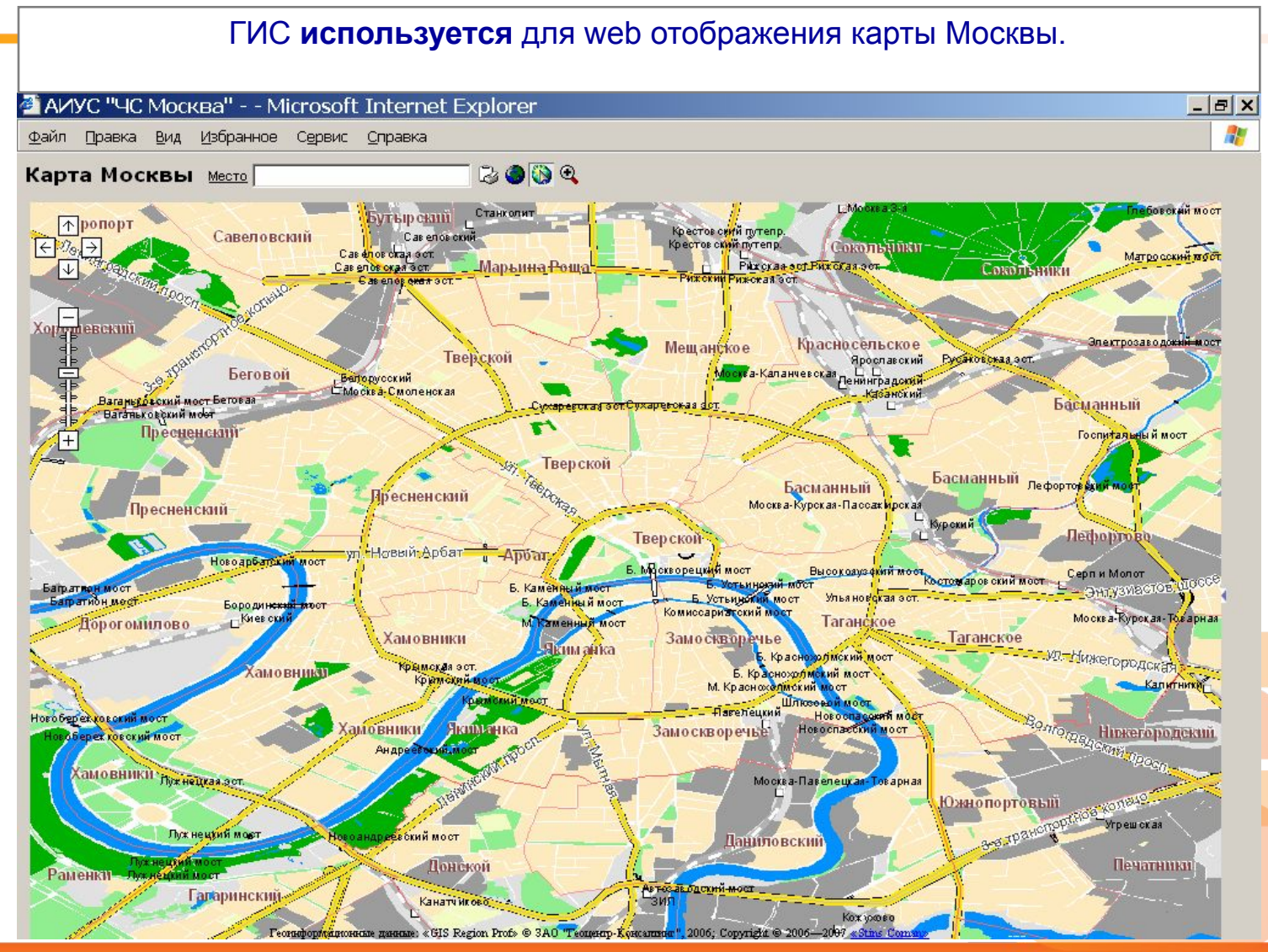

1

www.stinscoman.ru

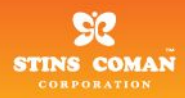

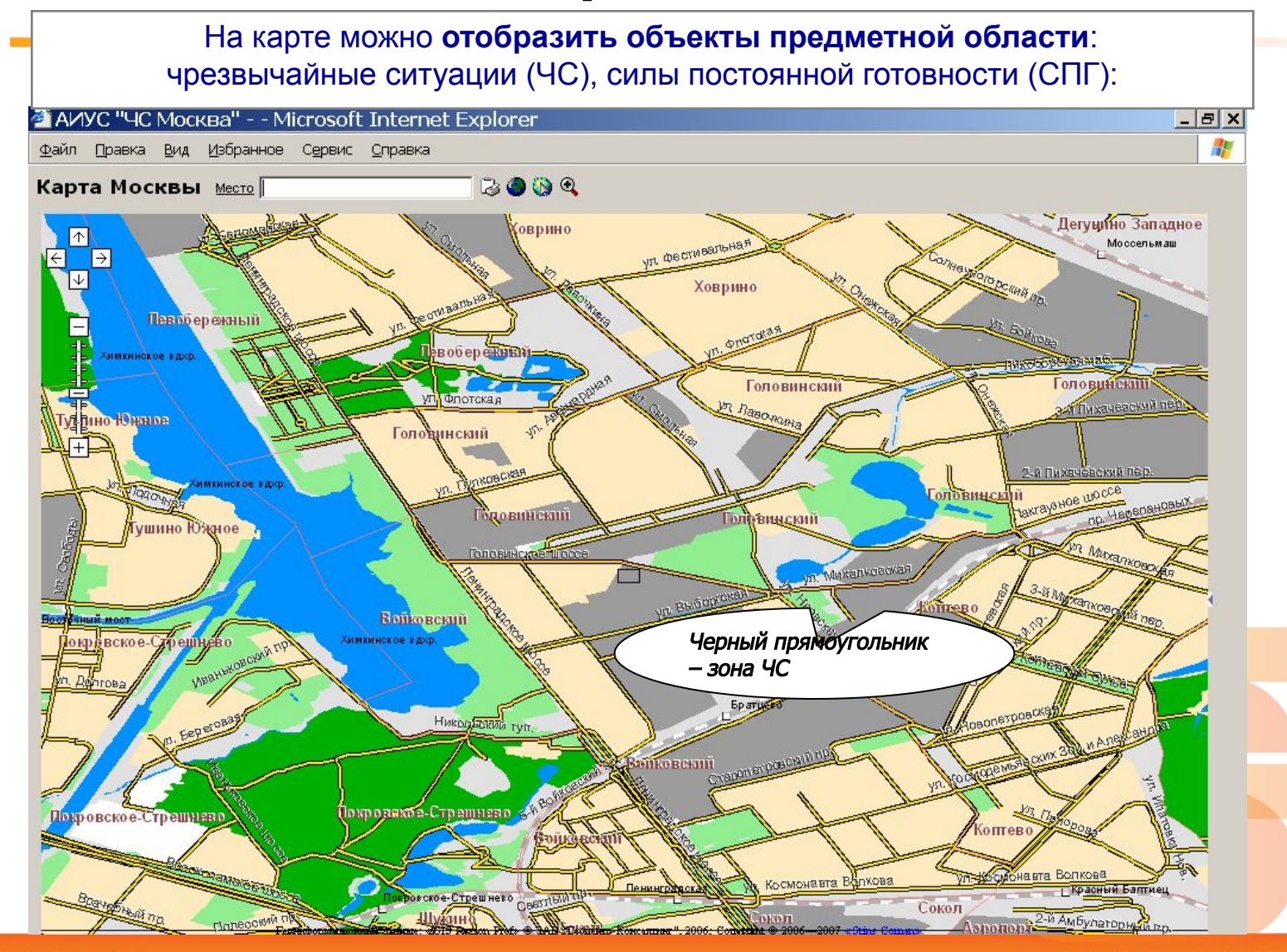

1

www.stinscoman.ru

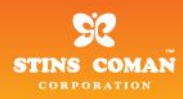

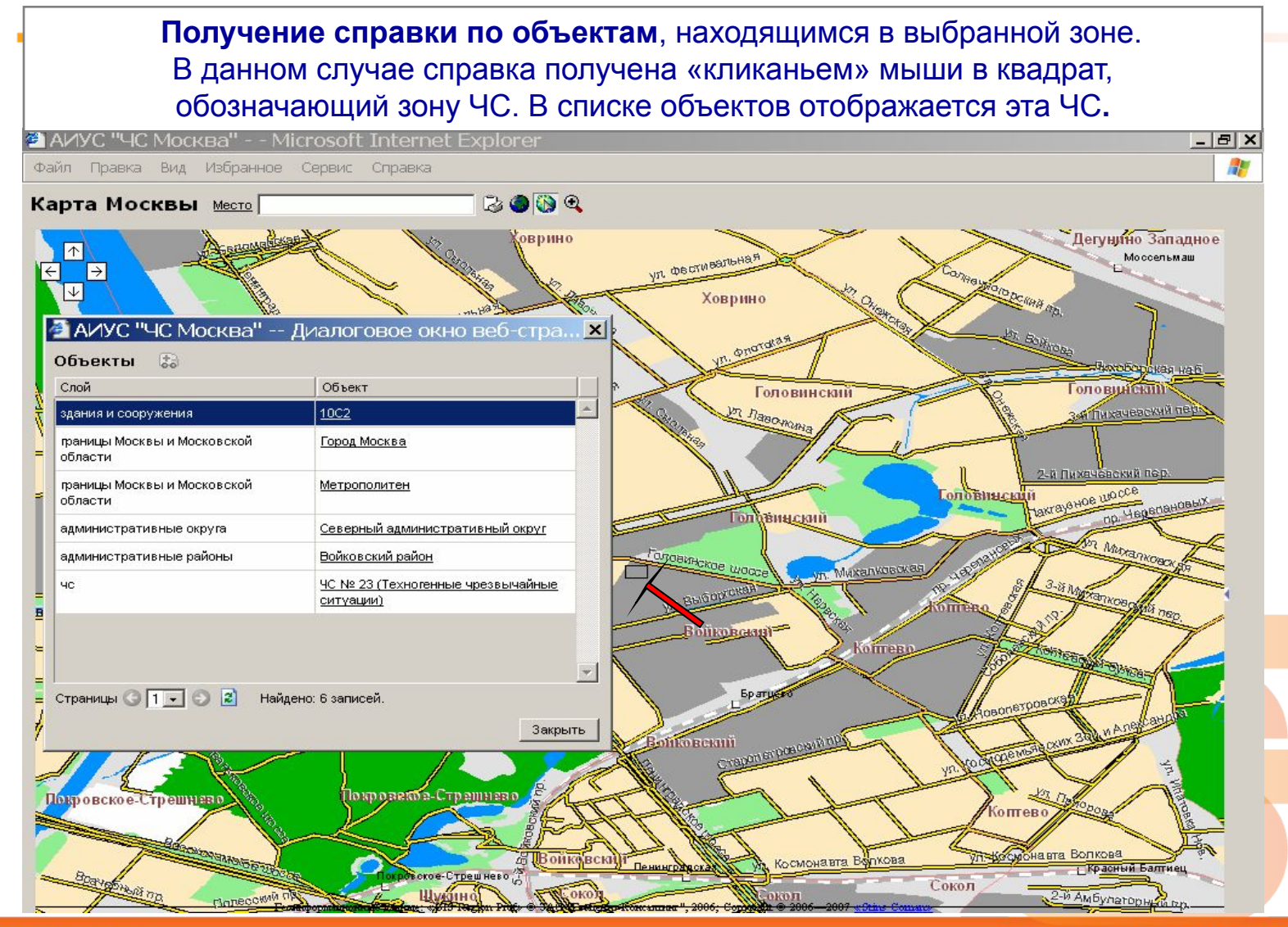

 $\overline{2}$ 

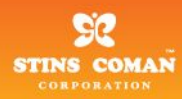

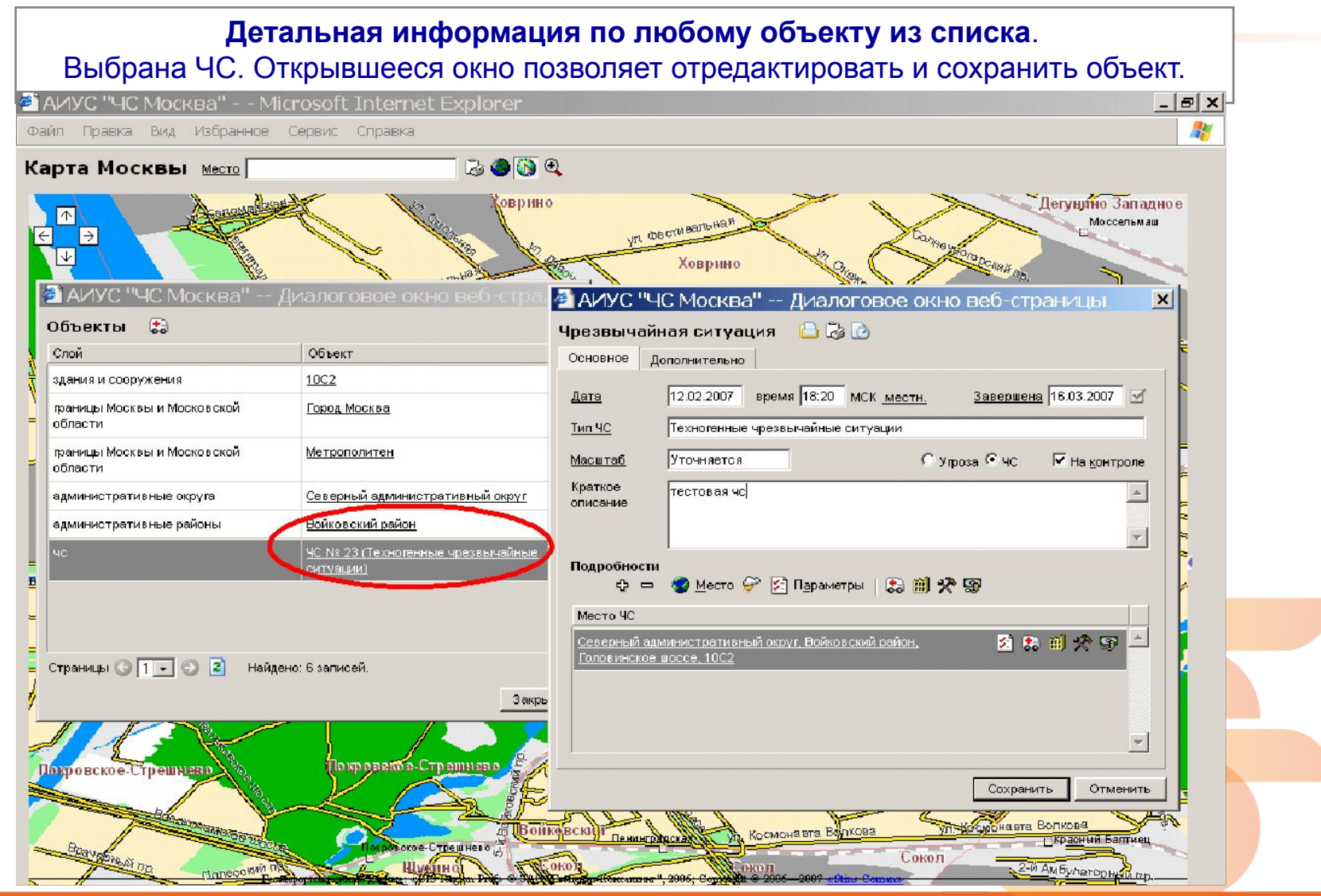

 $\overline{2}$ 

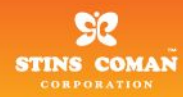

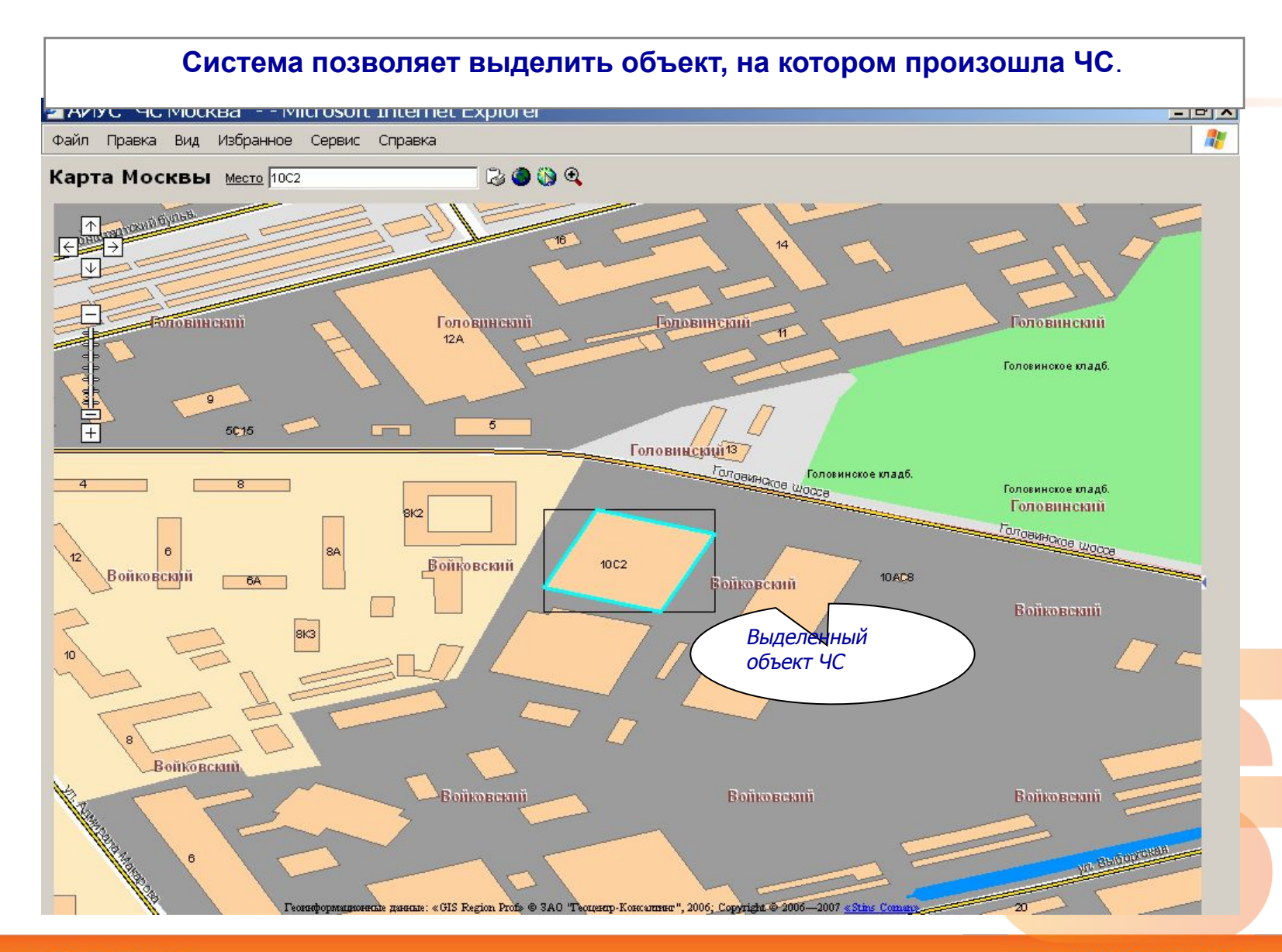

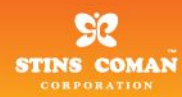

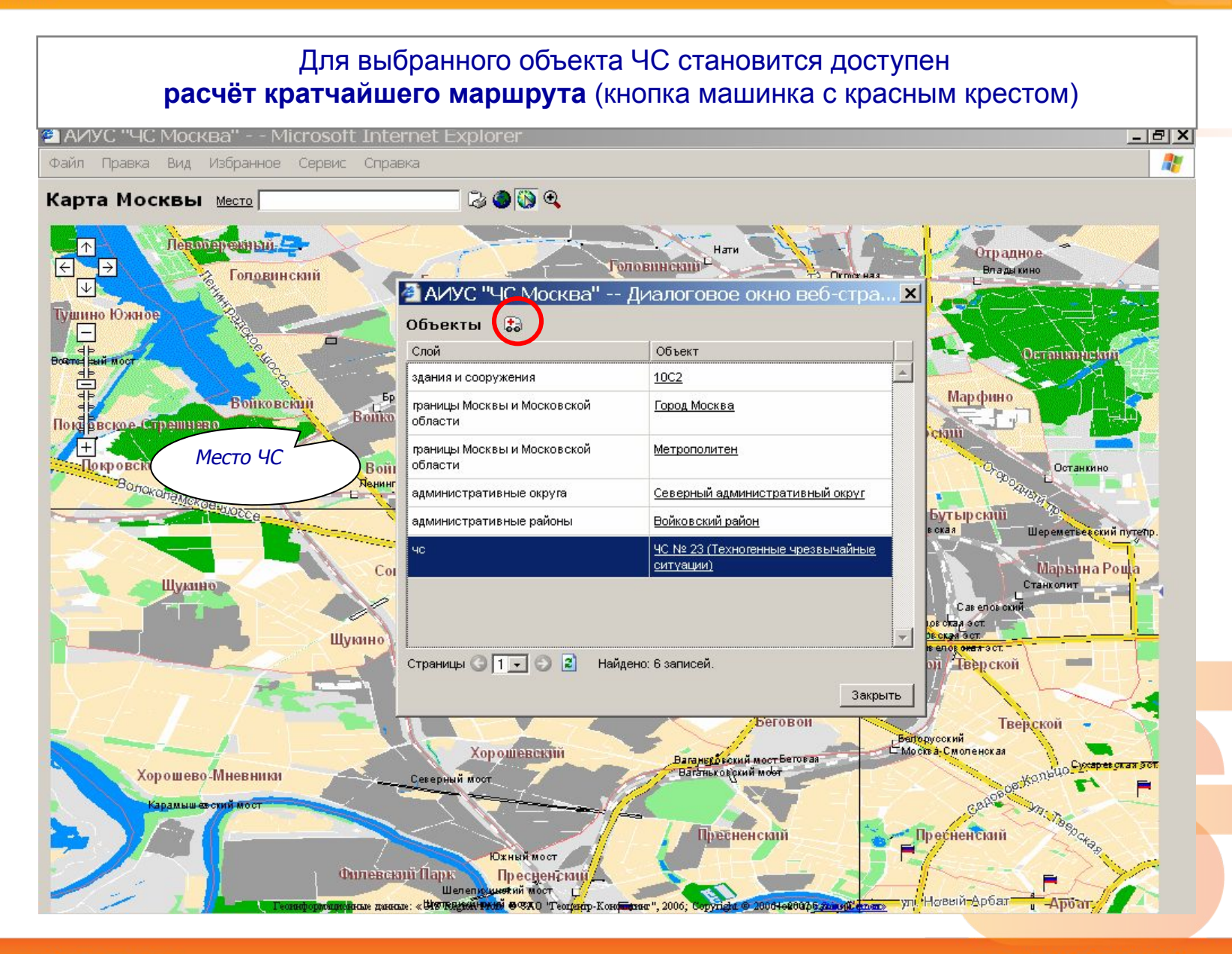

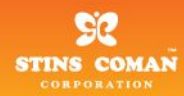

 **Результат вычисления кратчайшего маршрута следования** (толстая голубая линия) до места ЧС от места дислокации ближайших СПГ (обозначена на карте флажком), которое тоже определяется автоматически.

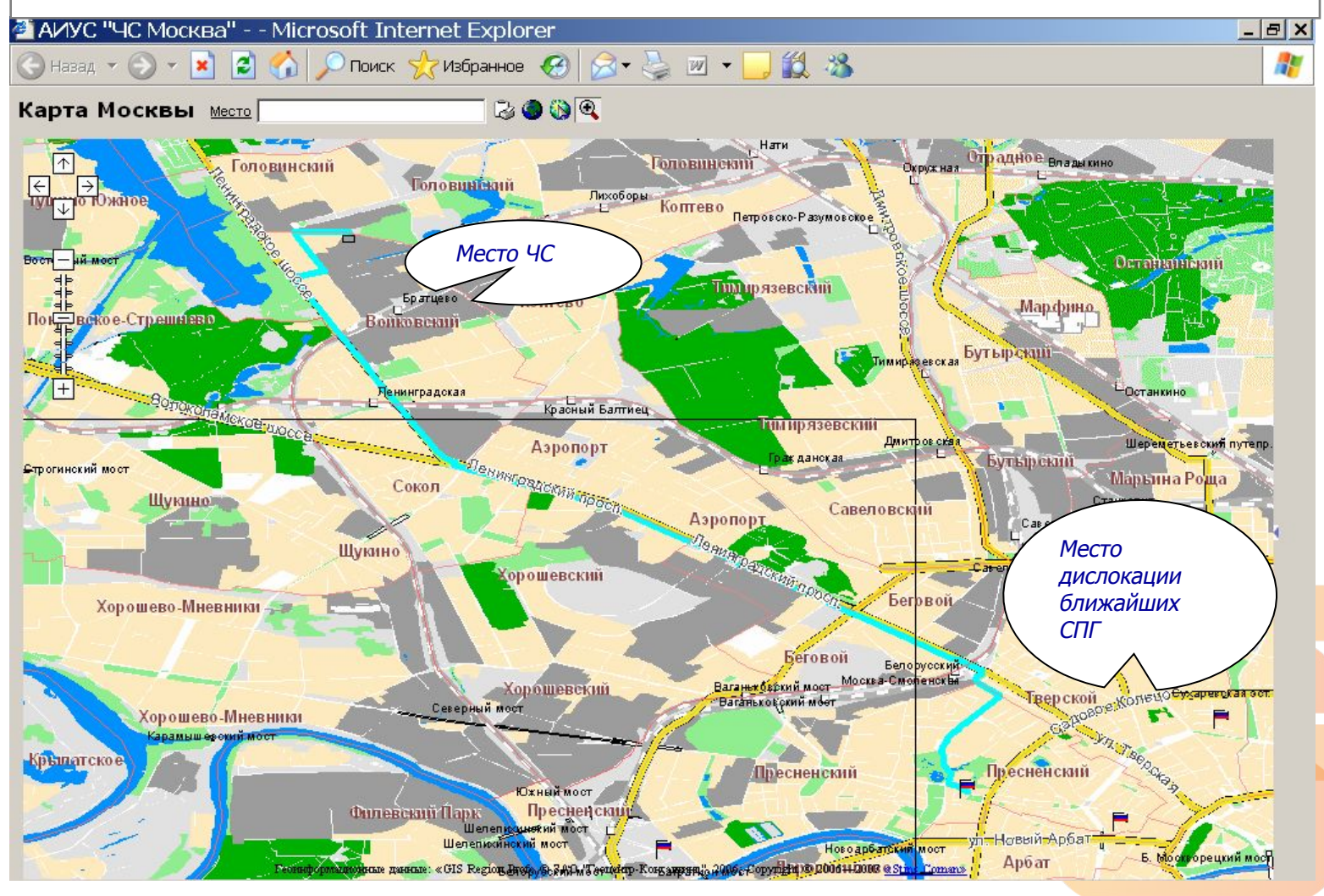

 $\overline{2}$ 

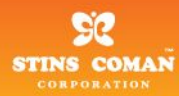

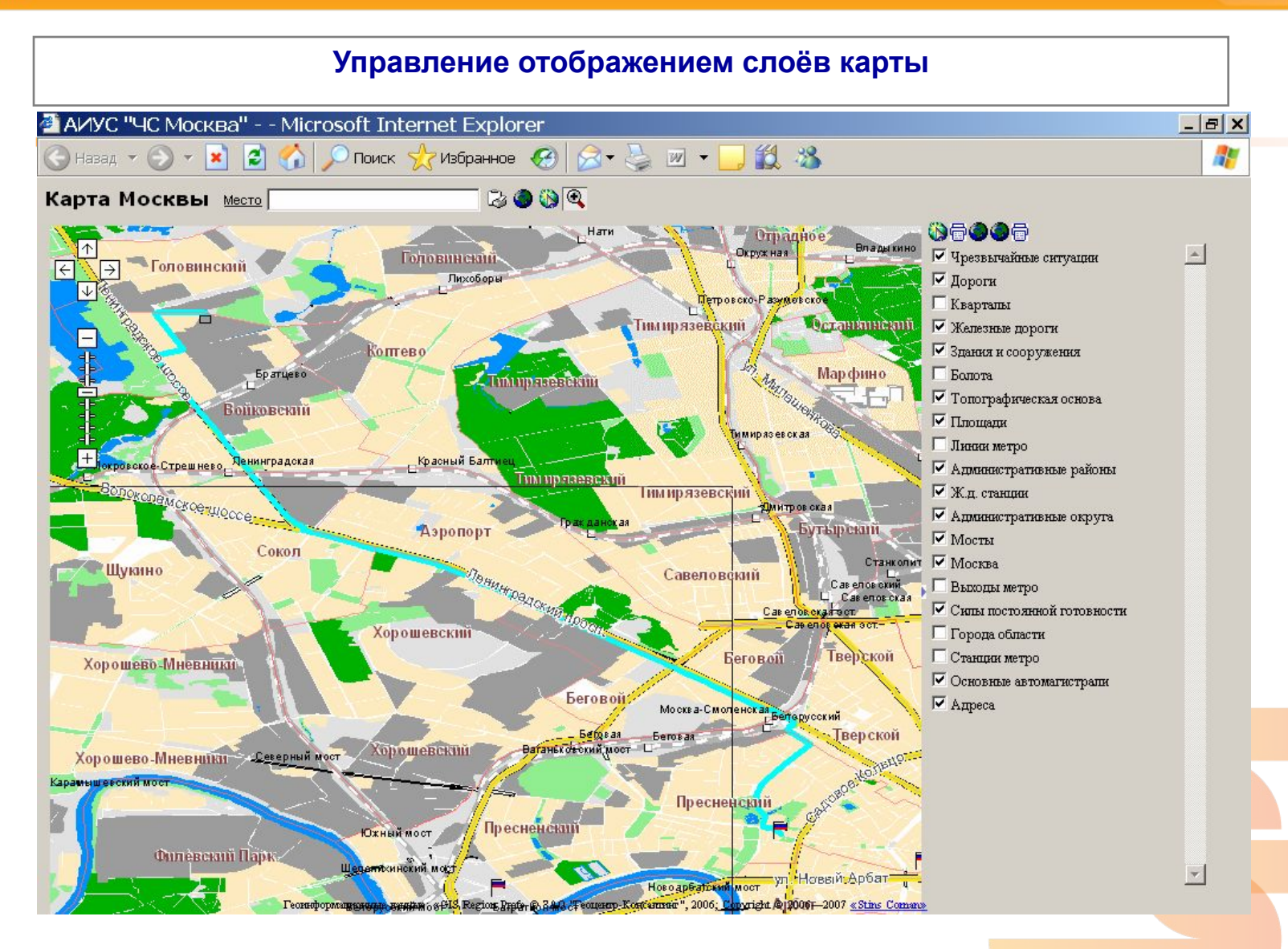

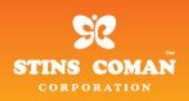

# **Спасибо за внимание!**

### **ЗАО «СТИНС КОМАН»**

**105203, Москва, ул. Первомайская, д. 126**

**Телефон: (495) 231-3050, 231-3040 Факс: (495) 465-9034**

> **http://www.stinscoman.com E-mail: info@stinscoman.com**

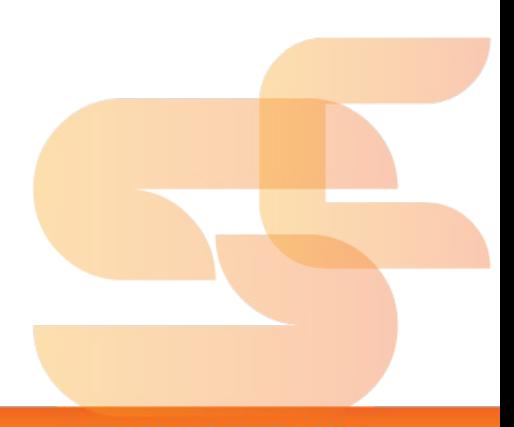